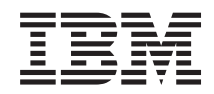

System i Connecting to System i IBM Navigator for i

*Version 7Release 1*

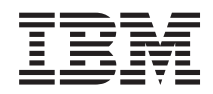

System i Connecting to System i IBM Navigator for i

*Version 7Release 1*

#### **Note**

Before using this information and the product it supports, read the information in ["Notices," on](#page-14-0) [page 9.](#page-14-0)

This edition applies to version 6, release 1, modification 0 of IBM i5/OS (product number 5761-SS1) and to all subsequent releases and modifications until otherwise indicated in new editions. This version does not run on all reduced instruction set computer (RISC) models nor does it run on CISC models.

#### **© Copyright IBM Corporation 2008.**

US Government Users Restricted Rights – Use, duplication or disclosure restricted by GSA ADP Schedule Contract with IBM Corp.

# **Contents**

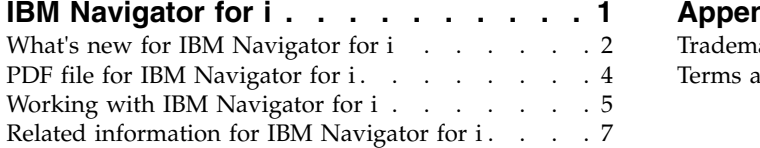

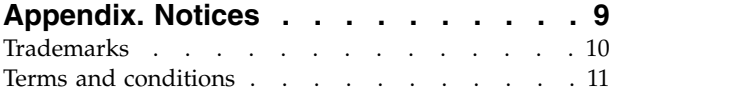

# <span id="page-6-0"></span>**IBM Navigator for i**

 $\Box$  IBM® Navigator for i is a Web console interface where you can perform the key tasks to administer your

I IBM i. IBM Navigator for i supports the vast majority of tasks that are available in the System i $^{\circ}$ 

Navigator Windows client application. However, unlike the Windows client application, nothing needs to |

be installed on your workstation to use IBM Navigator for i. The Web application is part of the base IBM |

i operating system, and can be easily accessed by simply pointing your browser to http:// |

systemName:2001. |

 $\blacksquare$  IBM Navigator for i is the strategic application for IBM i administration tasks, and new administration  $\vdash$  tasks will only be supported by the Web application, and will not be added to the System i Navigator

Windows client application. |

More System i Navigator tasks are being "converted" to run on the web, and new IBM i management | tasks are also being added to the IBM Navigator for i Web console. |

The IBM Navigator for i console contains the following task categories for IBM i management. These categories are similar to those that you see within the System i Navigator client application.

- **System** (System status, System operator messages, History log, Disk status, 5250 Emulation, Change password,  $\sum$  Application Administration,  $\langle \zeta \rangle$  and more.) |
- **Basic operations** (Messages, Printers, Printer output, and more.)
- **Work management** (Active jobs, Server jobs, Output queues, Active subsystems, and more.)
- **Configuration and service** (System values, Time management, Disk units, Disk pools,  $\gg$  Software, and Program Temporary Fixes (PTFs),  $\ll$  and more.) |
- **Network** (TCP/IP servers, Lines, DNS servers, and more.)
- **Integrated server administration** (Virtual storage, Servers, Domains, and more.)
- **Security** (Authorization lists, Cryptographic services key management, Intrusion detection, and more.)
- **Users and groups** (Users, Create users, Groups, and more.)
- **Databases** (Performance monitors, Health center, Databases, and more.)
- **Journal management** (Journals, Create a journal, Manage journals, and more.)
- **Performance** (Investigate data and collections, and more.)
- **File systems** (Integrated file system, File shares, Create file share, and more.)
- **Internet configurations** (Digital certificate manager, System i Navigator Tasks on the Web, and more.)
- **Cluster resource services** (Configure and manage existing or customized high availability environments) |
- **Note:** requires PowerHA licensed product |
- **High Avaliability Solutions Manager**(Select, set up, and manage your high availability solutions)
- **Note:** requires PowerHA licensed product |
- **Backup, Recovery, and Media Services**(Allows you to implement a fully automated backup, recovery, and media management strategy for your System i product ) |
- **Note:** requires Backup, Recovery, and Media Services licensed product  $\overline{1}$

## **Note:**

|

## **Current Browser Support for IBM Navigator for i:**

- Mozilla Firefox 20 or newer (recommended)
- Microsoft Internet Explorer 9

<span id="page-7-0"></span>• Google Chrome 25 or higher

This information is intended to help you start using the Web-based console, IBM Navigator for i, by providing you with tips on how to work with the interface.

# **What's new for IBM Navigator for i**

Read about new functions that are now available within the IBM Navigator for i application.

v **5250 Emulation**

You can now access the same 5250 Emulation portlet that is included with IBM i Access for Web from the System welcome page within IBM Systems Director Navigator for i.

**Note:** No customization of the 5250 Emulation portlet is supported from within the Navigator console.

v **Set Target System**

You can now select another system to manage, besides the IBM i system where you are running IBM Systems Director Navigator. You can select to manage another V7R1 system, or, you can also manage V6R1 and V5R4 systems as well. Select the "Set Target System" task in the task navigation area to specify the system you want to manage.

v **Database**

**On Demand Performance Center:** Added more filters when starting SQL performance monitors. Support has been added for a new centralized authority model when working with all the SQL performance tools. SQL Details for a Job now has ability to start a SQL Performance Monitor from the jobs list. Index Advisor now includes a column with the time that an index was first advised. The indexes list now includes information for the last time the index was built to allow for planning the amount of time it might take for the next time the index is to be built. The list also now includes columns for SSD and In Memory values.

**Health Center:** New SQL0901 category has been added to the Environmental Limits tab to help log situations where the database engine has a unknown error and more data is needed to be collected. Random and sequential I/O counts are now collected and displayed in the Activity tab in Health Center.

## **Database Management:**

- Support for new database features; XML data type columns, XML Schema Repository (XML Schemas), global variables, array types, field procedures, and three part aliases.
- Generate SQL now supports the option to include SQL privilege statements.
- Several usability enhancements to lists including saving list contents to various output formats and ability to filter lists.

**Maintenance Category:** : A new Maintenance category helps to organize database maintenance lists for table reorganizations, index builds, text search index builds, table alters and check pending constraints. Also progress pages have been added for index builds, text search index builds, and table alters. In addition, history information has been added to the table reorganization progress page.

**Long SQL Schema Names:** Support for long schema names has been added throughout the database pages to support porting database applications from other databases, and more descriptive schema names.

**Omnifind Text Search Functions:** Support has been added for managing Omnifind text search servers and indexes.

## v **New Journal Management capabilities**

You can now manage journal environments via IBM Systems Director Navigator for i. The following are the additional functions added to journal management in 7.1:

The **Show Journaled Objects** action was added for a journal. This action displays the objects journaled to the journal including files, data areas, data queues, libraries, and integrated file system objects

The **Change Receivers** action was added for a journal. This action allows you to attach a new journal receiver to the journal and change some of the attributes of a journal including the fixed length data values, receiver maximum option, minimize options and more.

The **Remote Journals** action was added for a journal. This action allows you to see a list of all remote journals associated with a journal. Included in the list are things like the remote journal state and delivery mode.

The **Add Remote Journal** action was added for a journal. This action allows you to define a new remote journal environment.

The **Properties** action was added for a journal receiver. This action allows you to view the attributes of a journal receiver. Included in the attributes are things like the sequence number of the first entry in the journal receiver, the minimize options, the fixed length data options, and more.

The **Activate** action was added for remote journals. This action allows you to activate a remote journal and specify the options desired.

The **Deactivate** action was added for remote journals. This action allows you to deactivate a remote journal.

The **Remove** action was added for remote journals. This action allows you to remove a remote journal environment.

The **Properties** action was added for remote journals. This action allows you to view the properties of a remote journal connection. This includes things like the delivery mode, remote journal type, connection statistics, and more.

## v **Integrated Server Administration:**

The **Create Server** task was added for creating the IBM i hosting environment for an iSCSI attached BladeCenter or System x server.

The **Delete Server** task was added for deleting the IBM i hosting environment for an integrated server.

The **Launch Web Console** task was added for launching the service processor Web console for an iSCSI attached integrated server.

Several iSCSI configuration tasks were simplified.

## v **Printer Output**

New actions added to **View as PDF** and **Export as PDF.**

The View as PDF was added for an AFPDS or SCS printer output file. This function will allow you to open and view the contents of a printer output file using Acrobat Reader.

The Export as PDF function was added for an AFPDS or SCS printer output file This function will allow you to save the contents of a printer output file to your client desktop or file system.

## v **File Systems**

A temporary file system is supported. The temporary file system can be created via creating UDFS (User Defined File System) with specifying ".TMPUDFS" as extension instead of the default ".UDFS" for the "UDFS name" field.

Allow the user to remove Integrated File System (IFS) objects listed in the Folder Attribute Information Report panel.

## v **Network**

IPv6 (Internet Protocol version 6) is enabled for Remote Access Services.

IKE version 2 is enabled for VPN.

## v **Disk Management**

The graphical view is now enabled within IBM Systems Director Navigator for i.

Start/Stop encryption on disk pools are enabled. Change encryption key is allowed when the encryption is started.

Provide asynchronous communications between the source and target servers for geographic mirroring.

v **Performance**

<span id="page-9-0"></span>Several enhancements were made to Performance Data Investigator (PDI) which can be accessed by selecting the Investigate Data task:

**General Health Indicators:** A new content package is included which shows the general health of your partition, configurable for user-defined health thresholds.

**View cross-partition CPU metrics:** Collection Services has the ability to collect high-level cross-partition processor performance metrics for all logical partitions on the same single physical server regardless of operating system. This is available on Power6 and above servers, with a minimum firmware level xx340\_061. When this data is available, it can be viewed via several perspectives found under "Physical System".

**Export:** Data can now be exported to an image (charts only), comma delimited, or tab delimited file.

**Size Next Upgrade:** Investigate Data can now send data from your current session to Workload Estimator for use in sizing a future system using current performance characteristics.

**Interactive Perspective Development:** New charts and tables can be developed from within Investigate Data. Adding views, modifying SQL statements, modifying data series information can all be performed without leaving the page.

**Metric Finder:** With the large number of metrics provided by Investigate Data, sometimes knowing which perspective contains the metric you want to see isn't trivial. Now you can choose your perspective by searching for a metric name. Look for this feature under the "Search" button when you launch Investigate Data.

**Performance Explorer Content Package** A simple Performance Explorer content package is included to start analysis of Performance Explorer data.

**New Metrics:** Many new perspectives have been added to Investigate Data, and many new metrics have been added to existing perspectives. The new metrics include SAN, Virtual I/O, Energy Management, Virtual Memory, and Communication data, plus much more.

**Miscellaneous Enhancements:** Miscellaneous changes were made to improve the overall capabilities of the performance tasks. Examples within Investigate data include: persistent options, new collection context at the top of each perspective, and a new menu bar which allows for quicker navigation and more complete History data.

**Note:** : These new features will also be available on IBM i 6.1 with the following PTFs: SI35659, SI35663, and SI36093.

## **What's new as of October 2012**

The following topics have been updated:

• ["IBM Navigator for i," on page 1](#page-6-0)

## **How to see what's new or changed**

To help you see where technical changes have been made, this information uses:

- The  $\gg$  image to mark where new or changed information begins.
- The  $\mathcal K$  image to mark where new or changed information ends.

To find other information about what's new or changed this release, see the Memo to users.

# **PDF file for IBM Navigator for i**

You can view and print a PDF file of IBM Navigator for i information.

To view or download the PDF version of this document, select IBM Navigator for i (about 120 KB).

## <span id="page-10-0"></span>**Saving PDF files**

To save a PDF on your workstation for viewing or printing:

- 1. Right-click the PDF link in your browser.
- 2. Click the option that saves the PDF locally.
- 3. Navigate to the directory in which you want to save the PDF.
- 4. Click **Save**.

## **Downloading Adobe Reader**

You need Adobe Reader installed on your system to view or print these PDFs. You can download a free

copy from the [Adobe Web site](http://www.adobe.com/products/acrobat/readstep.html) (www.adobe.com/products/acrobat/readstep.html)  $\blacktriangleright$ .

## **Related reference**:

["Related information for IBM Navigator for i" on page 7](#page-12-0)

Other information center topic collection contains information that relates to the IBM Navigator for i topic collection. You can view or print any of the PDF files.

# **Working with IBM Navigator for i**

More details on how to use the IBM Navigator for i Web console to perform your IBM i management tasks.

## **To perform a task:**

1. Access the following URL from a Web browser where *systemName* is your IBM i name:

## **http://systemName:2001**

- 2. Locate the task category (Basic Operations, Work Management, etc) that contains the task you want to perform.
- 3. Do one of the following:
	- v Expand the task category by clicking on the + icon in front of the category name and navigate to the desired task, then click on that task
	- v Click on the task category name to display the Welcome Page for that task category in the console work space, and expand the category. The Welcome Pages have links to the most commonly used tasks and extra descriptions about the tasks.

a.

**Note:** The last node under each task category is the All Tasks node. You can click on this or expand this node to display a hierarchy of all tasks available within that category.

b.

**Note:** If a node is blue, you can click on it to display its contents in the work space. If a node is black, all you can do is expand it to show its contents in the task navigation area.

4. When you click on a task in the navigation area, or on a Welcome Page, a new page opens within the console work space. Each page is identified by a tab that has the task name and an x, which can be clicked to close the page.

Hint: To have more horizontal space to work with a list of items on a page, you can click on the < icon in the task navigation area to temporarily hide the navigation area and use the entire console area to display the task page.

5. Use the tabs to navigate between open pages or to close a specific page. If you have more pages open than can fit within the work space, < and > icons will appear to allow you to scroll back and forth to view additional pages.

- v Hint: Right click on any tab in the work space and select "Open in new window" to show that page in a separate browser window or browser tab, depending on your browser settings.
- v Hint: Right click on any tab in the work space and select "Close all tabs" to remove all pages from the work space in one step.
- v Hint: Data on the separate pages are "cached" as new pages are opened. That means when you click away to another page, and then back to the previous page, the data on the page is not reloaded from the server.

Hint: The quickest way to get to the information you want is usually by navigating to the desired task in the navigation area. For example, let's say you want to work with the interactive jobs on the system (jobs running in Qinter subsystem). The two common ways to do this are shown below. Method 2 is the quickest way to get to this list of jobs, AND you get the list to appear on its own page in the work space.

- 1. Expand Work Management. Click on Active Subsystems, which displays the list of subsystems in the work space. Right click on the Qinter subystem, and select the Jobs action, to display the list of jobs running in that subsystem.
- 2. Expand Work Management. Expand Active Subsystems. Click on the Qinter subsystem in the navigation area.

## **How to use the tables that are used to display lists of IBM i resources:**

The tables that are used to display lists of resources within IBM Navigator for i are new for V7R2. They take advantage of the "dojo" web technology to perform many of the common user interactions within the browser via JavaScript. Some of the key features of this table are listed below:

- Right click on an item to display the context menu for that item.
- v Use Shift+click to select a contiguous "block" of items, then right click anywhere in the block to display the actions for those selected items.
- Use Ctrl+click to select multiple non-contiguous items, then right click on any selected item to display the actions for those items.
- v Click on the Actions dropdown in the table header area to perform actions that apply to the entire list (Columns, Include, New ... , etc), or to perform actions against any already selected items in the list.
- v Click the Configure Options icon in the table header to change the columns to be displayed.

**Note:** This change is NOT persistent.

- v Click on the Refresh icon in the table header to update the data from the server.
- v Type any character(s) into the Quick Filter area at the right of the table header to quickly filter the list. Do NOT press Enter after doing this, simply type the desired filter characters and then stop. Items in the list that have those characters in ANY column will be displayed in the list.

To remove the filtering, simply click "Clear filter" at the top of the list.

- v To filter by a specific column, or to specify multiple filters, click on the icon to the right of the Quick Filter area to display the Advanced Filter dialog. The + icon at the bottom of this dialog can be used to add additional filter criteria to the list.
- Use the icons and page size choices in the table footer to go to additional pages, or to change the number of items displayed within a table "page". You can use the vertical scroll bar at the right of the table to move up and down in the list, or, if you have selected an item in the list, you can press the Ctrl+Home or Ctrl+End key sequences to go to the top or bottom of the list.

## **Related concepts**:

Basic system operations Work management Networking System Values Time Management

<span id="page-12-0"></span>Application Administration Database administration Planning authorization lists Cryptography Intrusion detection Performance Integrated file system File shares User and group tasks IBM i integration with BladeCenter and System x **Related tasks**: Journal management **Related information**: System i Navigator tasks on the Web [IBM Systems Director](http://www.ibm.com/systems/management/director/)

# **Related information for IBM Navigator for i**

Other information center topic collection contains information that relates to the IBM Navigator for i topic collection. You can view or print any of the PDF files.

## **Other information**

• System i Navigator tasks on the Web

## **Related reference**:

["PDF file for IBM Navigator for i" on page 4](#page-9-0) You can view and print a PDF file of IBM Navigator for i information.

# <span id="page-14-0"></span>**Appendix. Notices**

This information was developed for products and services offered in the U.S.A.

IBM may not offer the products, services, or features discussed in this document in other countries. Consult your local IBM representative for information on the products and services currently available in your area. Any reference to an IBM product, program, or service is not intended to state or imply that only that IBM product, program, or service may be used. Any functionally equivalent product, program, or service that does not infringe any IBM intellectual property right may be used instead. However, it is the user's responsibility to evaluate and verify the operation of any non-IBM product, program, or service.

IBM may have patents or pending patent applications covering subject matter described in this document. The furnishing of this document does not grant you any license to these patents. You can send license inquiries, in writing, to:

IBM Director of Licensing IBM Corporation North Castle Drive Armonk, NY 10504-1785 U.S.A.

For license inquiries regarding double-byte (DBCS) information, contact the IBM Intellectual Property Department in your country or send inquiries, in writing, to:

IBM World Trade Asia Corporation Licensing 2-31 Roppongi 3-chome, Minato-ku Tokyo 106-0032, Japan

**The following paragraph does not apply to the United Kingdom or any other country where such provisions are inconsistent with local law:** INTERNATIONAL BUSINESS MACHINES CORPORATION PROVIDES THIS PUBLICATION "AS IS" WITHOUT WARRANTY OF ANY KIND, EITHER EXPRESS OR IMPLIED, INCLUDING, BUT NOT LIMITED TO, THE IMPLIED WARRANTIES OF NON-INFRINGEMENT, MERCHANTABILITY OR FITNESS FOR A PARTICULAR PURPOSE. Some states do not allow disclaimer of express or implied warranties in certain transactions, therefore, this statement may not apply to you.

This information could include technical inaccuracies or typographical errors. Changes are periodically made to the information herein; these changes will be incorporated in new editions of the publication. IBM may make improvements and/or changes in the product(s) and/or the program(s) described in this publication at any time without notice.

Any references in this information to non-IBM Web sites are provided for convenience only and do not in any manner serve as an endorsement of those Web sites. The materials at those Web sites are not part of the materials for this IBM product and use of those Web sites is at your own risk.

IBM may use or distribute any of the information you supply in any way it believes appropriate without incurring any obligation to you.

Licensees of this program who wish to have information about it for the purpose of enabling: (i) the exchange of information between independently created programs and other programs (including this one) and (ii) the mutual use of the information which has been exchanged, should contact:

## IBM Corporation

<span id="page-15-0"></span>Software Interoperability Coordinator, Department YBWA 3605 Highway 52 N Rochester, MN 55901 U.S.A.

Such information may be available, subject to appropriate terms and conditions, including in some cases, payment of a fee.

The licensed program described in this document and all licensed material available for it are provided | by IBM under terms of the IBM Customer Agreement, IBM International Program License Agreement, | IBM License Agreement for Machine Code, or any equivalent agreement between us.

Any performance data contained herein was determined in a controlled environment. Therefore, the results obtained in other operating environments may vary significantly. Some measurements may have been made on development-level systems and there is no guarantee that these measurements will be the same on generally available systems. Furthermore, some measurements may have been estimated through extrapolation. Actual results may vary. Users of this document should verify the applicable data for their specific environment.

Information concerning non-IBM products was obtained from the suppliers of those products, their published announcements or other publicly available sources. IBM has not tested those products and cannot confirm the accuracy of performance, compatibility or any other claims related to non-IBM products. Questions on the capabilities of non-IBM products should be addressed to the suppliers of those products.

All statements regarding IBM's future direction or intent are subject to change or withdrawal without notice, and represent goals and objectives only.

This information contains examples of data and reports used in daily business operations. To illustrate them as completely as possible, the examples include the names of individuals, companies, brands, and products. All of these names are fictitious and any similarity to the names and addresses used by an actual business enterprise is entirely coincidental.

## COPYRIGHT LICENSE:

|

This information contains sample application programs in source language, which illustrate programming techniques on various operating platforms. You may copy, modify, and distribute these sample programs in any form without payment to IBM, for the purposes of developing, using, marketing or distributing application programs conforming to the application programming interface for the operating platform for which the sample programs are written. These examples have not been thoroughly tested under all conditions. IBM, therefore, cannot guarantee or imply reliability, serviceability, or function of these programs.

Each copy or any portion of these sample programs or any derivative work, must include a copyright notice as follows:

© (your company name) (year). Portions of this code are derived from IBM Corp. Sample Programs. © Copyright IBM Corp. \_enter the year or years\_. All rights reserved.

If you are viewing this information softcopy, the photographs and color illustrations may not appear.

# **Trademarks**

The following terms are trademarks of International Business Machines Corporation in the United States, other countries, or both:

<span id="page-16-0"></span>i5/OS IBM System i

Adobe, the Adobe logo, PostScript, and the PostScript logo are either registered trademarks or trademarks | of Adobe Systems Incorporated in the United States, and/or other countries. |

Other company, product, or service names may be trademarks or service marks of others. |

## **Terms and conditions**

Permissions for the use of these publications is granted subject to the following terms and conditions.

**Personal Use:** You may reproduce these publications for your personal, noncommercial use provided that all proprietary notices are preserved. You may not distribute, display or make derivative works of these publications, or any portion thereof, without the express consent of IBM.

**Commercial Use:** You may reproduce, distribute and display these publications solely within your enterprise provided that all proprietary notices are preserved. You may not make derivative works of these publications, or reproduce, distribute or display these publications or any portion thereof outside your enterprise, without the express consent of IBM.

Except as expressly granted in this permission, no other permissions, licenses or rights are granted, either express or implied, to the publications or any information, data, software or other intellectual property contained therein.

IBM reserves the right to withdraw the permissions granted herein whenever, in its discretion, the use of the publications is detrimental to its interest or, as determined by IBM, the above instructions are not being properly followed.

You may not download, export or re-export this information except in full compliance with all applicable laws and regulations, including all United States export laws and regulations.

IBM MAKES NO GUARANTEE ABOUT THE CONTENT OF THESE PUBLICATIONS. THE PUBLICATIONS ARE PROVIDED "AS-IS" AND WITHOUT WARRANTY OF ANY KIND, EITHER EXPRESSED OR IMPLIED, INCLUDING BUT NOT LIMITED TO IMPLIED WARRANTIES OF MERCHANTABILITY, NON-INFRINGEMENT, AND FITNESS FOR A PARTICULAR PURPOSE.

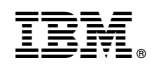

Printed in USA